УТВЕРЖДАЮ Главный метролог ФБУ «Пензенский ЦСМ»

Ю.Г. Тюрина

8 декабря 2017 г.

# **КАНАЛЫ ИЗМЕРИТЕЛЬНЫЕ АНАЛОГОВЫЕ ПОСТА КОНТРОЛЯ НАПРЯЖЕНИЯ ЭЛЕКТРИЧЕСКОЙ СЕТИ «КРОНА-515»**

Методика поверки НПКР 2.758.001 МП

### **ВВЕДЕНИЕ**

Настоящая методика поверки распространяется на Каналы измерительные аналоговые поста контроля напряжения электрической сети «Крона-515» (далее - ПКН), предназначенные для измерений электрического тока и напряжения, и устанавливает методику их первичной и периодической поверки.

Интервал между поверками (межповерочный интервал) - 2 года.

# 1 ОПЕРАЦИИ И СРЕДСТВА ПОВЕРКИ

При проведении поверки должны выполняться операции, указанные в таблице 1. Таблица 1

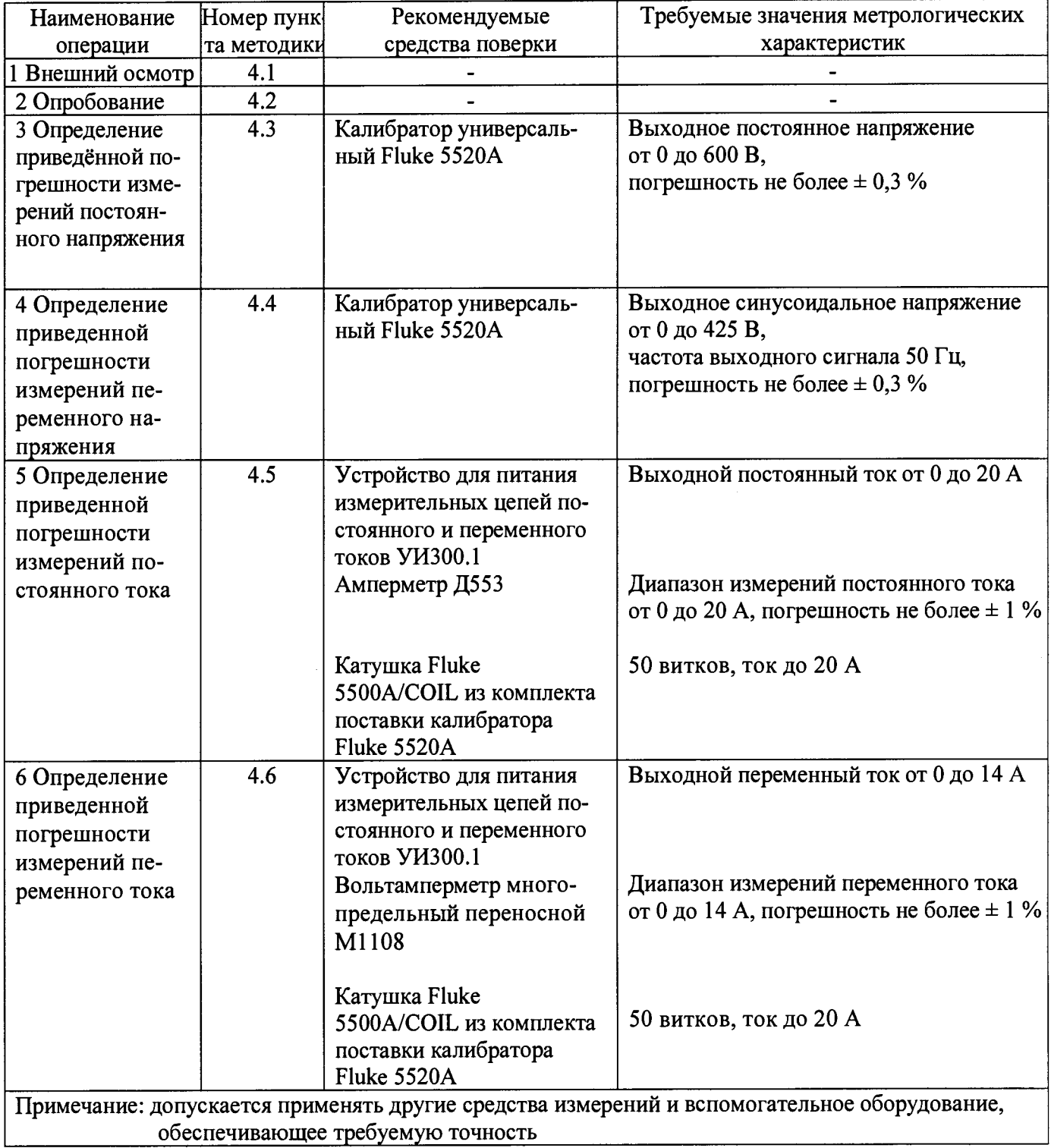

# **2 ТРЕБОВАНИЯ БЕЗОПАСНОСТИ**

При проведении поверки должны соблюдаться требования безопасности, установленные действующими «Правилами техники безопасности при эксплуатации электроустановок потребителей», требования разделов «Указания мер безопасности», приведённых эксплуатационной документации применяемых СИ.

К выполнению поверки могут быть допущены специалисты, прошедшие обучение и аттестованные в качестве поверителей по соответствующим видам измерений.

# **3 УСЛОВИЯ ПОВЕРКИ И ПОДГОТОВКА К НЕЙ**

3.1 При проведении поверки должны соблюдаться следующие условия:

- $-$  температура окружающего воздуха,  $^{\circ}C$  от 15 до 25;
- относительная влажность окружающего воздуха, % до 80;<br>– атмосферное давление, кПа (мм рт. ст.) от 84 до 106 (от 630 до 795);
- атмосферное давление, кПа (мм рт. ст.)
- напряжение питающей сети переменного тока, В от 187 до 242;

- частота питающей сети, Гц стать по температивно стать от 49 до 51.

3.2 ПКН до начала поверки должен быть выдержан в условиях, указанных в пункте 3.1, не менее 2 часов.

Непосредственно перед проведением поверки необходимо подготовить ПКН и средства поверки к работе в соответствии с их эксплуатационной документацией.

Все средства измерений, используемые при поверке, должны иметь непросроченные свидетельства о поверке.

## **4 ПРОВЕДЕНИЕ ПОВЕРКИ**

#### **4.1 Внешний осмотр**

Внешний осмотр поверяемого ПКН производят без включения питания.

Не допускается к дальнейшей поверке ПКН, если обнаружено:

- несоответствие внешнего вида ПКН эксплуатационной документации;
- неправильность, отсутствие или неоднозначность прочтения заводского номера и типа ПКН;
- наличие механических повреждений, влияющих на функционирование.

## **4.2 Опробование и проверка программного обеспечения**

Включить ПКН. Идентификационные данные встроенного метрологически значимого программного обеспечения (ПО) выводятся на экран ПКН при включении питания. Проверить их соответствие с данными в описании типа на ПКН.

В соответствии с эксплуатационной документацией на ПКН проверить его работу в целом.

ПКН признаётся годным, если он функционирует без сбоев и не появляется сообщений об ошибках, а идентификационные данные ПО соответствуют приведённым в описании типа на ПКН.

## **4.3 Определение приведённой погрешности измерений постоянного напряжения**

4.3.1 Перед определением основной приведённой погрешности измерений необходимо сохранить рабочую настройку каналов для этого выбрать пункт в меню:

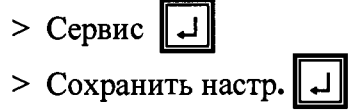

**Примечание - Символ в квадрате означает нажатие соответствующей клавиши на клавиатуре терминала ввода информации.**

**4.3.2 Определение приведённой погрешности осуществляется в одиннадцати контрольных точках приблизительно равномерно распределённых по диапазону измерений, включая ноль и крайние точки диапазона измерений.**

**Погрешность определяется методом сравнения показаний ПКН с воздействиями, подаваемыми с калибратора. В качестве калибратора рекомендуется использовать калибратор универсальный Fluke 5520А в режиме задания постоянного напряжения.**

**4.3.3 Для определения погрешности необходимо:**

**- подключить адаптеры АН и АТБ к калибратору;**

**Примечание - Количество подключенных адаптеров АН и АТБ в группе каналов ПКН может быть произвольным, с общим числом в группе не более шести.**

**- подготовить ПКН и калибратор к работе согласно их руководствам по эксплуатации;**

**- включить ПКН и калибратор, прогреть их в течение 15 мин;**

**- настроить один канал с подключенным адаптером АН-600 В для работы в режиме контроля постоянного напряжения, для этого: выбрать в меню пункты и установить (для примера выбран первый канал группы С1) -**

**>** Настройка ПКН;

> Время записи: до несрав.: 1000 мс; после : 1000 мс; || → || ;||

- **>** Группы каналов ;  $\|\mu\|$ ;
- $\Gamma$  **>** Группа 1;  $\|\Box$
- $\vert \text{ } 01: \text{C1} \text{K1}; \vert$
- **Контроль;**  $\geq$
- **Ср. арифм;**
- > Адаптер :нажимая клавишу  $\|\cdot\|$  выберите тип адаптера АН-600 В  $\|\downarrow\|$ ;  $\|\downarrow\|$ ;
- $\blacktriangleright$  Время усреднения: 1000 мс
- **Гран, зоны допуска |[~J~||;**
- **0650.00**
- **+ 0650.00**
- **>** Гран. усл. запуска  $\|$
- **0600.00**
- $+ 0600.00$ <del>.com  $\vert \downarrow \vert$ </del>
- **>** Контроль шума; |
- 
- > Выключен; |

**С помощью клавиши [Esc] .вернитесь в меню выбора группы каналов. Установите для всех остальных каналов режим > Контроль: Нет. (Включая и резервные каналы, к входам которых не подключены адаптеры).**

**4.3.4 В главном меню выберите пункт > Запуск и запустите ПКН.**

С помощью клавиш  $\|\rightarrow\|$ ,  $\|\downarrow\|$ , || ↑ || перейдите в режим отображения на экране терминала **среднего арифметического значения измеряемого параметра каналом С1-К1.**

**4.3.5 Установить на выходе калибратора значение эталонного сигнала, соответствующее проверяемой точке диапазона п. 4.3.1. Зафиксировать показание ПКН.**

**4.3.6 Вычислить погрешность в контрольной точке по формуле:**

$$
\gamma = \frac{(\bigcup_{\text{IKH}} - \bigcup_{\text{OBP}} )}{X_K} 100 \text{ %,}
$$

где:  $\bigcup_{n \times H}$  - показание ПКН (наихудшее значение), В;

 $U_{OBP}$  - образцовое напряжение установленное на выходе калибратора, В;

X<sub>к</sub> - конечное значение диапазона АН, равное 600 В.

4.3.7 Повторить п.4.3.5, п. 4.3.6 для всех контрольных точек диапазона п.4.3.1.

4.3.8 Используя клавиши  $\|\mathcal{F}\|$  и  $\|\mathcal{F}\|$  перейти к следующему каналу измерения напряжения группы C1, если такой в группе имеется и повторить п.4.3.5 ... п.4.3.7.

После определения погрешности группы каналов С1 с адаптерами АН-600 В, необходимо, в зависимости от исполнения ПКН, перейти к проверке группы каналов С2, затем С3 и С4.

4.3.9 Полученные значения приведённой погрешности должны находиться в пределах  $\pm$  0,8 % для ПКН с числом каналов 6 и 12 и  $\pm$  1,6 % для ПКН с числом каналов 18 и 24.

## 4.4 Определение приведенной погрешности измерений переменного напряжения

4.4.1 Погрешность определяется в 5-6 контрольных точках, равномерно распределённых по диапазону измерений. В качестве рабочего эталона используется калибратор Fluke 5520A в режиме задания переменного напряжения частотой 50 Гц.

4.4.2 Для определения погрешности необходимо: в соответствии с п.4.3.2 настроить один канал с адаптером АН-600 В на контроль переменного напряжения со следующими измененными параметрами:

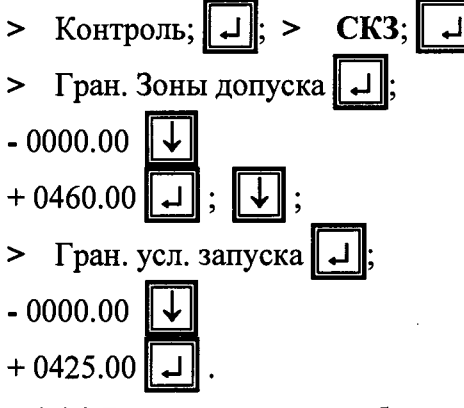

4.4.3 В главном меню выберите пункт > Запуск и запустите ПКН.

С помощью клавиш  $\boxed{\rightarrow}$ ,  $\boxed{\downarrow}$ ,  $\boxed{\uparrow}$  перейдите в режим отображения на экране терминала среднеквадратичного значения измеряемого напряжения каналом С1-К1.

4.4.4 Установить на выходе калибратора значение эталонного сигнала, соответствующее проверяемой точке диапазона п.4.4.1. Зафиксировать показание ПКН.

4.4.5 Вычислить погрешность в контрольной точке по формуле:

$$
\gamma = \frac{(\bigcup_{RKH} - \bigcup_{OEP} )}{X_K} 100 \text{ %,}
$$

где:  $\bigcup$ <sub>*пкн*</sub> - показания ПКН, В;

 $U_{OBP}$  - образцовое напряжение установленное на выходе калибратора, (СКЗ) В;  $X_{k}$  – конечное значение диапазона измерений переменного напряжения равное 425 В.

4.4.6 Повторить п.4.4.4, п. 4.4.5 для всех контрольных точек диапазона п.4.4.1.

4.4.7 Используя клавиши  $\boxed{\downarrow}$  и  $\boxed{*}$  перейти к следующему каналу измерения напряжения

**группы C l, если такой в группе имеется и повторить п.4.4.4 ... п.4.4.6.**

**4.4.8 После определения погрешности группы каналов С1 с адаптерами АН-600 В, необходимо, в зависимости от исполнения ПКН, перейти к проверке группы каналов С2, затем СЗ и С4.**

**4.4.9 Полученные значения приведённой погрешности должны находиться в пределах**  $\pm$  0,8 % для ПКН с числом каналов 6 и 12 и  $\pm$  1,6 % для ПКН с числом каналов 18 и 24.

#### **4.5 Определение приведенной погрешности измерений постоянного тока**

**4.5.1 Определение приведённой погрешности осуществляется в одиннадцати контрольных точках приблизительно равномерно распределённых по диапазону измерений, включая ноль и крайние точки диапазона измерений.**

**4.5.2 В качестве калибратора рекомендуется использовать установку УИ300.1 совместно с амперметром M l 108 и катушкой Fluke 5500A/COIL (50 витков) из комплекта поставки калибратора Fluke 5520А.**

**4.5.3 Для определения погрешности необходимо:**

**- подключить адаптер к установке используя катушку и амперметр;**

**Примечание - количество подключенных адаптеров АН и АТБ в группе каналов C l, С2, СЗ, С4 ПКН может быть произвольным, с общим числом не более шести.**

**-включить ПКН и образцовые приборы. Прогреть их в течение времени, указанном в соответствующем техническом описании;**

**-настроить ПКН в соответствии с п.4.4.2.**

**4.5.4 При подключении АТБ-хххх А к катушке необходимо что бы плоскость клещей была перпендикулярна к виткам катушки.**

#### **Примечания:**

**1 - хххх в обозначении адаптера - верхнее значение диапазона измерений силы постоянного тока или же амплитудное значение силы переменного тока;**

**2 - для воспроизведения проверяемой точки «ноль» установка УИ300.1 выключается без отключения клещей адаптеров от катушки;**

**3 - при определении погрешности в контрольных точках с отрицательными значениями силы тока АТБ необходимо развернуть на 180°.**

**4.5.5 В главном меню выбрать пункт > Сервис; > Смещение нуля; Коррекция нуля**

**Выполнить коррекцию нуля каналов измерения тока.**

**Выбрать пункт > Запуск и запустить ПКН.**

**4.5.6** С помощью клавиш  $\boxed{\rightarrow}$ ,  $\boxed{\downarrow}$ ,  $\boxed{\uparrow}$  перейдите перейти перейдите в режим **отображения на экране терминала среднего арифметического значения силы постоянного тока** измеряемой каналом C1-Ki, где i - номер канала к которому подключен адаптер ATБ-хххх A.

**4.5.7 Установить на выходе калибратора значение эталонного сигнала, соответствующее проверяемой точке диапазона п.4.5.1. Зафиксировать показание ПКН.**

**4.5.8 Вычислить погрешность в контрольной точке по формуле:**

$$
\gamma = \frac{(I_{HKH} - I_{OBF})}{X_K} 100 \quad \%
$$

**где: I пкн - измеренное значение, А;**

**I обр - образцовое значение силы тока, А;**

**Хк - конечное значение диапазона измерений силы постоянного тока, А.**

**4.5.9 Повторить п.4.5.6, п. 4.5.7 для всех контрольных точек диапазона п.4.5.1.**

4.5.10 Используя клавиши  $\|\mathbf{L}\|_{\mathbf{H}}\|^{*}$  перейти к следующему каналу измерения силы тока **группы С1, если такой в группе имеется и повторить п.4.5.6 ... п.4.5.8.**

**4.5.11 После определения погрешности группы каналов С1, в зависимости от исполнения ПКН, перейти к определению погрешности группы каналов С2, затем СЗ и С4.**

**4.5.12 Полученные значения приведенной погрешности не должны выходить за пределы ± 4 %.**

#### **4.6 Определение приведенной погрешности измерений переменного тока**

**4.6.1 Приведенная погрешность определяется поочередно для каждого канала методом сравнения показаний ПКН с показаниями калибратора в 5-6 контрольных точках приблизительно равномерно распределённых по диапазону измерений.**

**4.6.2 В качестве калибратора рекомендуется использовать установку УИ300.1 совместно с амперметром Д553 и катушкой Fluke 5500А/С01Ь (50 витков) из комплекта поставки калибратора Fluke 5520А.**

**4.6.3 Для определения погрешности необходимо:**

**- подключить адаптер к установке используя катушку и амперметр;**

Примечание – количество подключенных адаптеров АН и АТБ в группе каналов C1, C2, **СЗ, С4 ПКН может быть произвольным, с общим числом не более шести.**

**- включить ПКН и образцовые приборы. Прогреть их в течение времени, указанном в соответствующем техническом описании;**

**- настроить ПКН в соответствии с п.4.4.2.**

**4.6.4 При подключении АТБ-хххх А к катушке необходимо что бы плоскость клещей была перпендикулярна к виткам катушки.**

**Примечания:**

**1 - хххх в обозначении адаптера - верхнее значение диапазона силы постоянного тока или же амплитудное значение силы переменного тока;**

**2 - для воспроизведения проверяемой точки «ноль» установка У ИЗ 00.1 выключается без отключения клещей адаптеров от катушки.**

**4.6.5 В главном меню выбрать пункт > Сервис; > Смещение нуля; Коррекция нуля.**

**Выполнить коррекцию нуля каналов измерения тока. Выбрать пункт > Запуск и запустить ПКН.**

**С помощью клавиш 0 . Е Ш . И перейдите в режим отображения на экране тер**минала СКЗ силы тока измеряемой каналом C1-Ki, где i - номер канала к которому подключен **адаптер АТБ-хххх А.**

**4.6.5 Установить на выходе установки значение эталонного сигнала, соответствующее проверяемой точке диапазона п.4.6.1. Зафиксировать показание ПКН.**

**4.6.6 Вычислить погрешность в контрольной точке по формуле:**

$$
\gamma = \frac{(I_{\text{TKH}} - I_{\text{OBP}})}{X_K} 100 \quad \%
$$

**где: I пкн - измеренное значение, А;**

**I обр - образцовое значение силы тока, А;**

**Хк - конечное значение диапазона измерений силы переменного тока, А.**

**4.6.7 Повторить п.4.6.6, п. 4.6.7 для всех контрольных точек диапазона п.4.6.1.**

4.6.8 Используя клавиши  $\|\cdot\|$  и  $\|\cdot\|$  перейти к следующему каналу измерения силы тока **группы С1, если такой в группе имеется и повторить п.4.6.6 ... п.4.6.8.**

**4.6.9 После определения погрешности группы каналов С1, в зависимости от исполнения ПКН, перейти к определению погрешности группы каналов С2, затем СЗ и С4.**

**4.6.10 Полученные значения приведенной погрешности не должны выходить за пределы ± 4 %.**

# **5 ОФОРМЛЕНИЕ РЕЗУЛЬТАТОВ ПОВЕРКИ**

**На основании положительных результатов поверки оформляется свидетельство о поверке по форме приложения 1 к Порядку проведения поверки средств измерений, требований к знаку поверки и содержанию свидетельства о поверке, утвержденному Приказом Минпромторга от 2 июля 2015 г. № 1815.**

**Знак поверки наносится на свидетельство о поверке.**

**По требованию потребителя может быть оформлен протокол поверки по форме, принятой в организации, проводившей поверку.**

**На основании отрицательных результатов поверки оформляется извещение о непригодности к применению по форме приложения 2 к Порядку проведения поверки средств измерений, требований к знаку поверки и содержанию свидетельства о поверке, утвержденному Приказом Минпромторга от 2 июля 2015 г. № 1815.**

 $\sim 10^7$